# **Introduzione all'uso di MATLAB**

# **Cecilia Magherini**

Dipartimento di Matematica Applicata "U. Dini" Università di Pisa

E-mail: cecilia.magherini@dma.unipi.it

<span id="page-0-0"></span>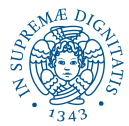

- Matlab è un sistema interattivo che consente, in modo molto semplice ed intuitivo, di definire algoritmi per la elaborazione numerica di matrici
	- vettori e scalari sono considerati come particolari matrici;
- il suo nome, infatti, è l'acronimo di

*MATrix LABoratory*;

- è un software dotato di notevoli capacità grafiche in 2 e 3 dimensioni;
- include un *help* in linea molto ben documentato.

Per avviare Matlab in ambiente Windows è sufficiente selezionare con il mouse l'icona

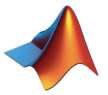

Si aprirà una finestra, suddivisa in sottofinestre tra cui il

Command Window (**quadro comandi**)

Quando nel quadro compare il prompt

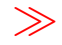

si può cominciare a lavorare in Matlab.

Per uscire da Matlab i comandi sono exit o quit.

Per consultare l'help in linea di Matlab si può:

- digitare help <nomecomando> da prompt dei comandi
	- ad esempio, digitando

```
>> help sqrt
 SORT Square root.
    SQRT(X) is the square root of the elements of X.
    Complex results are produced if X is not positive.
 .....
 .....
```
• per informazioni più dettagliate digitare doc <nomecomando> oppure selezionare Product Help dal menù Help.

### **Matrici**

In matematica, una matrice di dimensione  $m \times n$  è una tabella di numeri (reali o complessi) disposti su *m* righe e *n* colonne che è solitamente indicata come segue

$$
A = \left( \begin{array}{cccc} a_{11} & a_{12} & \dots & a_{1n} \\ a_{21} & a_{22} & \dots & a_{2n} \\ \vdots & \vdots & \ddots & \vdots \\ a_{m1} & a_{m2} & \dots & a_{mn} \end{array} \right)
$$

- i numeri  $a_{ii} \in \mathbb{C}$ , per  $i = 1, 2, \ldots, m$  e  $j = 1, 2, \ldots, n$  sono detti elementi della matrice;
- per ogni *aij*, *i* è detto indice di riga mentre *j* è detto indice di colonna;
- se tutti gli elementi sono reali si usa anche la notazione  $A \in \mathbb{R}^{m \times n}$ . Altrimenti, ovvero se almeno un elemento è complesso, allora si indica  $A \in \mathbb{C}^{m \times n}$ .

#### **Vettori e Scalari**

I vettori ed i numeri scalari possono essere considerati come particolari matrici. In particolare:

 $\bullet$  se  $m = 1$  si ha un vettore riga. Per indicare i suoi elementi si utilizza il solo indice *j* che specifica la colonna dell'elemento, ovvero si scrive

$$
A=(a_1\ a_2\ \cdots\ a_n);
$$

 $\bullet$  se  $n = 1$  si ha un vettore colonna ed i suoi elementi sono indicati usando il solo indice di riga, ovvero

$$
A = \left(\begin{array}{c} a_1 \\ a_2 \\ \vdots \\ a_m \end{array}\right);
$$

 $\bullet$  se  $m = n = 1$  si ha uno scalare e non si utilizza alcun indice.

#### **Il concetto di variabile**

- $\bullet$  in informatica, una **variabile** identifica una porzione di memoria destinata a contenere dei dati che possono essere modificati;
- in Matlab, le variabili più utilizzate contengono gli elementi di una matrice;
- ad ogni variabile è associato un nome (o identificatore) composto da caratteri alfanumerici, con distinzione fra lettere maiuscole e minuscole, che viene utilizzato per accedere ad i valori della variabile;
- Matlab non richiede alcuna dichiarazione a priori di tipo e/o dimensione delle variabili che utilizza (è un interprete);
- quando incontra la definizione di una nuova variabile crea automaticamente tale variabile allocando lo spazio di memoria necessario per memorizzarla.

È possibile definire una matrice in molti modi diversi fra cui

- definizione elemento per elemento
- definizione a blocchi
- definizione mediante funzioni elementari

## **Definizione elemento per elemento**

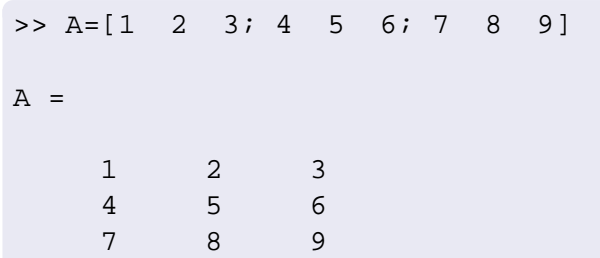

È stata definita una nuova variabile il cui nome (o identificatore ) è A a cui si è assegnata la seguente matrice  $3 \times 3$ 

$$
\left(\begin{array}{rrr} 1 & 2 & 3 \\ 4 & 5 & 6 \\ 7 & 8 & 9 \end{array}\right)
$$

il risultato della assegnazione viene visualizzato. Se non si desidera questo occorre terminare l'istruzione con un punto e virgola.

Definizione di matrici

#### **Definizione elemento per elemento**

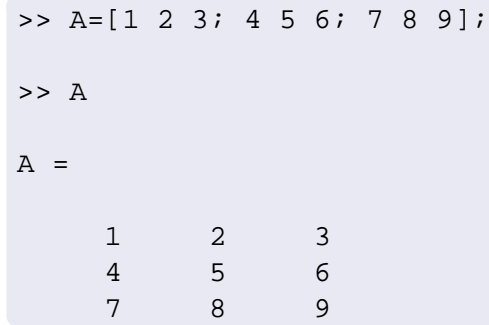

- con la prima istruzione abbiamo definito la variabile A assegnandole la stessa matrice dell'esempio precedente ed abbiamo richiesto di non visualizzarne il valore;
- con la seconda istruzione abbiamo chiesto a Matlab di visualizzare il valore di una variabile precedentemente definita.

## **Definizione elemento per elemento**

Un modo alternativo per definire la stessa matrice che è visivamente più vicino alla struttura della stessa è il seguente

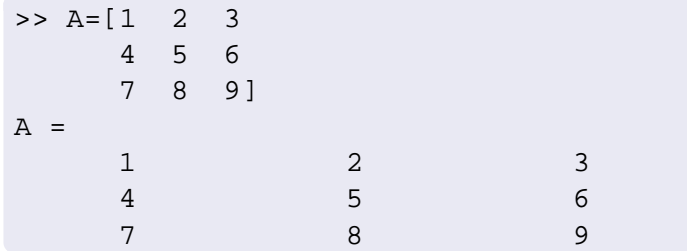

In generale nella definizione di una matrice

- o gli elementi di una riga possono essere separati con uno o più spazi bianchi (come negli esempi precedenti) oppure con una virgola;
- le righe possono essere separate con un punto e virgola oppure premendo INVIO

#### **Vettori e scalari**

#### **Vettore riga o colonna**

```
>> riga = [8, 9, 2, 1, 2]
riga =
    8 9 2 1 2
>> colo = [7 ; 6 ; 1]
colo =
    7
    6
    1
```
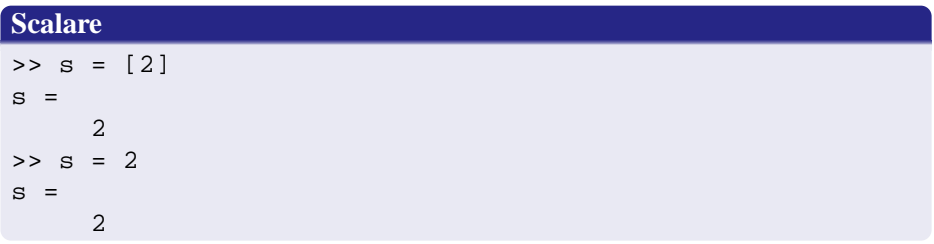

Cecilia Magherini (Facoltà di Ingegneria) [Matlab](#page-0-0) 12/83

## **Accesso agli elementi di una matrice o di un vettore**

Per accedere ad un particolare elemento di una matrice o di un vettore occorre procedere come mostrato nel seguente esempio

 $>> A=[1 \ 2 \ 3$ 4 5 6 7 8 9];  $\Rightarrow$  a22 = A(2,2)  $a22 =$ 5  $>> v = [8 \ 9 \ 2 \ 1 \ 2];$  $>> v4 = v(4)$  $v4 =$ 1

Definizione di matrici

#### **Dimensionamento automatico di matrici**

```
>> A = [3 \ 7 \ 1; 4 \ 2 \ 9]A =3 7 1
    4 2 9
>> A(1,3) = 5A =3 7 5
    4 2 9
>> A = [1 \ 0; \ 0 \ 1]A =1 0
    0 1
```
- $\bullet$  la seconda istruzione modifica soltanto il valore in posizione  $(1, 3)$ . Gli altri elementi vengono mantenuti inalterati;
- la terza istruzione ridefinisce completamente il valore di A cambiandone la <u>dimensione</u> ( da  $(2 \times 3)$  a  $(2 \times 2)$ ) ed il valore di <u>tutti</u> gli elementi.

Cecilia Magherini (Facoltà di Ingegneria) [Matlab](#page-0-0) 14/83

## **Dimensionamento automatico di matrici**

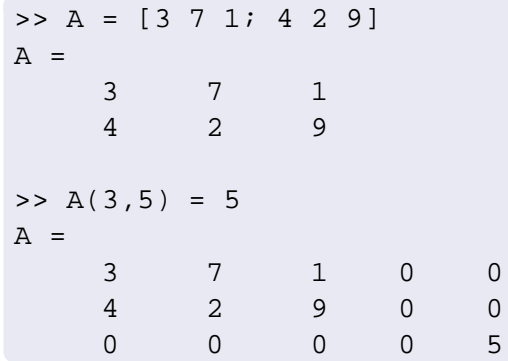

- $\bullet$  la seconda istruzione assegna all'elemento in posizione  $(3, 5)$  (ossia terza riga e quinta colonna) il valore 5;
- la dimensione della matrice viene aggiornata automaticamente in modo tale da poter eseguire la assegnazione richiesta;
- gli elementi non inizializzati vengono posti uguale a zero.

## **Definizione di matrici a blocchi**

Le matrici possono anche essere definite concatenando altre matrici precedentemente inizializzate.

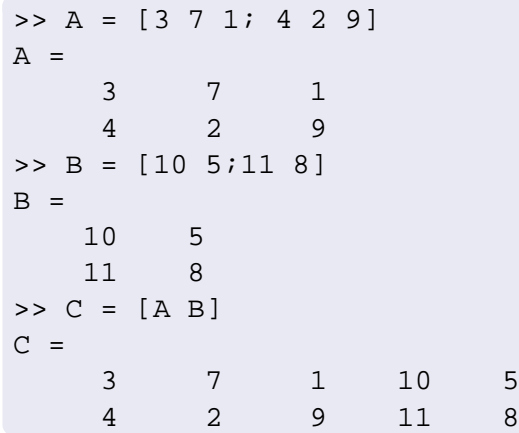

Le dimensioni delle matrici coinvolte devono essere compatibili.

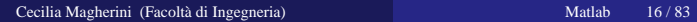

Matrici elementari possono essere costruite facendo uso di istruzioni *built-in*. Le più usate sono:

- $\bullet$  zeros(m, n): matrice di dimensione ( $m \times n$ ) con elementi tutti nulli;
- $\bullet$  ones (m, n): matrice di dimensione ( $m \times n$ ) con elementi tutti uguali ad 1;
- rand  $(m, n)$ : matrice di dimensione  $(m \times n)$  con elementi pseudocasuali (distribuzione uniforme) compresi fra 0 e 1;
- eye(m): matrice identità di ordine *m*.

Se i comandi zeros, ones e rand vengono richiamati con un solo parametro di ingresso, ad esempio zeros(m), Matlab restituisce una matrice quadrata di dimensione  $(m \times m)$ .

È un operatore che consente di definire in modo molto semplice vettori riga i cui elementi assumono valori equidistanti

 $>> v = [0:10]$  $\alpha =$ 0 1 2 3 4 5 6 7 8 9 10

La distanza fra due elementi consecutivi può essere altresì definita dall'utente

```
>> v = 2:3:11v =2 5 8 11
```
Le parentesi quadre non sono necessarie come mostrato nel secondo esempio. Come vedremo, questo è un operatore molto importante in Matlab.

Per definire un vettore riga avente elementi equidistanti si può utilizzare anche il comando linspace. Infatti digitando

 $v = 1$ inspace $(a, b, N)$ 

si ottiene un vettore riga  $\nabla$  di lunghezza N i cui elementi sono equidistanti e compresi tra a e b, estremi inclusi.

 $>> v = 1$ inspace(0,1,6)  $=$ 0 0.2000 0.4000 0.6000 0.8000 1.0000

## **Sottomatrici**

In generale, per fare riferimento ad una sottomatrice di una matrice precedentemente definita, sia questa A, occorre digitare il seguente comando:

```
A(indriga,indcolonna)
```
dove indriga e indcolonna sono vettori che contengono gli indici delle righe e delle colonne della sottomatrice che si desidera estrarre.

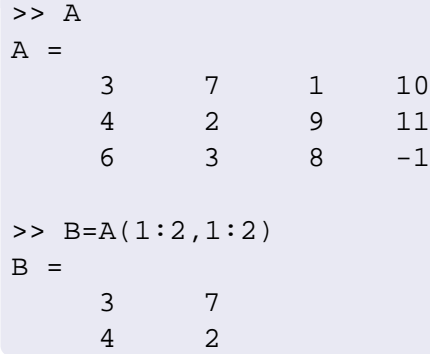

#### **Sottomatrici**

Per estrarre una intera riga oppure una intera colonna i comandi che conviene usare sono

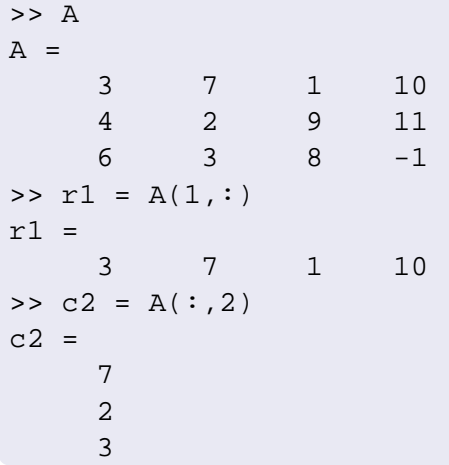

Per estrarre un sottovettore di un vettore riga o colonna è sufficiente un solo vettore di indici che specifica le posizioni degli elementi che ci interessano

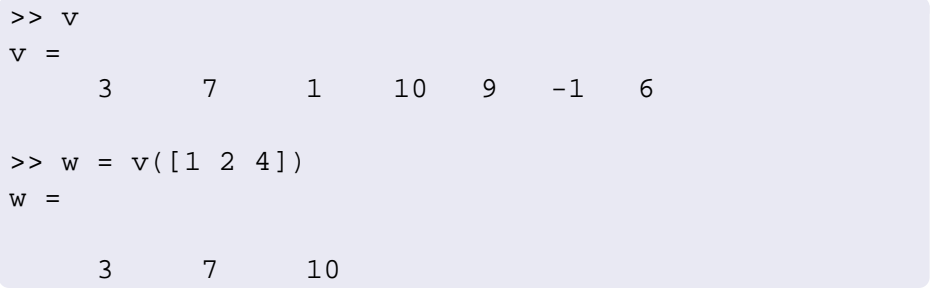

## **Numeri decimali**

Le costanti decimali (ossia non intere) possono essere inserite usando due notazioni alternative:

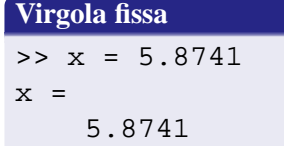

Da notare che il separatore della parte intera dalla parte decimale è il punto.

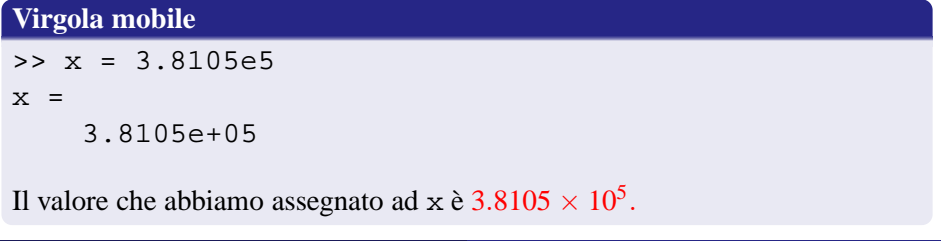

Il formato utilizzato per la visualizzazione del valore delle variabili numeriche può essere scelto dall'utente mediante il comando

format [opzioni]

Alcune delle opzioni più comunemente utilizzate sono le seguenti:

- short: formato virgola fissa con 5 cifre;
- long: formato virgola fissa con 15 cifre;  $\bullet$
- short e: formato virgola mobile (in base 10) con 5 cifre;  $\bullet$
- long e: formato virgola mobile (in base 10) con 15 cifre;
- rat: formato razionale (numeratore/denominatore).

## **Visualizzazione di variabili**

Il comando format definisce soltanto come vengono visualizzate le variabili e non come sono rappresentate nel calcolatore

```
>> format short e
>> x=1.23451789012345
x =1.2345e+00
>> format long
>> x
x =1.23451789012345
```
Matlab non ha cancellato le cifre decimali che non ha potuto visualizzare con il formato short e.

In generale tutte le variabili numeriche vengono memorizzate in accordo con lo standard IEEE 754 per la doppia precisione dei numeri in virgola mobile.

Le principali sono:

**eps** distanza tra uno ed il successivo numero macchina (ovvero due volte la precisione di macchina);

**pi**  $\pi = 3.14159265...$ 

**i**,**j** unità immaginaria

**realmin** minimo numero di macchina positivo

**realmax** massimo numero di macchina positivo

**Inf**  $\infty$ , ossia un numero maggiore di realmax

**NaN** Not a Number tipicamente il risultato di 0/0

#### **Area di lavoro**

- L'area di lavoro contiene tutte le variabili che sono state definite dal momento dell'apertura di Matlab;
- il comando who restituisce una lista degli identificatori di tali variabili;
- con il comando whos si ottengono maggiori informazioni quali, ad esempio, la dimensione di ciascuna variabile e lo spazio di memoria, in bytes, che ognuna di esse occupa;

```
>> A = [1 \ 2; 3 \ 4];\Rightarrow v = 1:10;>> whos
 Name Size Bytes Class
 A 2x2 2x2 32 double array
 v 1x10 1x10 80 double array
Grand total is 14 elements using 112 bytes
```
Per eliminare una o più variabili dall'area di lavoro, usare il comando clear. In particolare, digitando

clear var1 var2 .....

le variabili specificate vengono rimosse dall'area di lavoro.

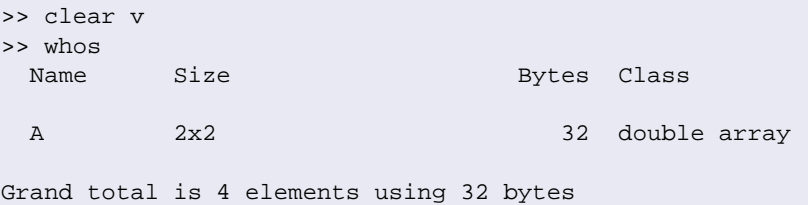

Se la lista di variabili non viene specificata allora vengono cancellate tutte le variabili (è come avere iniziato da capo la sessione di lavoro).

il comando save consente di salvare il contenuto dell'area di lavoro. La sua sintassi è la seguente

```
save nomefile var1 var2 ......
```
In questo caso, le variabili specificate vengono salvate in un file di nome nomefile.mat,

- per salvare l'intera area di lavoro omettere l'elenco delle variabili;
- se anche nomefile non viene specificato allora l'intera area di lavoro viene salvata nel file di default matlab.mat.
- il comando load, che ha la stessa sintassi di save, consente di caricare nell'area di lavoro variabili precedentemente salvate.

Matlab è un interprete le cui istruzioni sono del tipo

```
[variabile =] espressione
```
- la espressione è costituita da identificatori di variabile, costanti, operatori e funzioni;
- essa viene valutata ed il risultato assegnato alla variabile specificata (che può anche essere una sottomatrice)

```
>> x = sqrt(9) + 1x =4
```
su una stessa riga di comando è possibile inserire più istruzioni separandole mediante una virgola oppure un punto e virgola

#### **La variabile** ans

- $\bullet$  se si omette "variabile =" allora il risultato della espressione viene assegnato alla variabile ans (dall'inglese answer) che viene poi mantenuta nell'area di lavoro
- tale variabile può quindi essere successivamente utilizzata
- il suo valore non viene cambiato fino a quando non si esegue un'altra istruzione priva di "variabile ="

```
>> sqrt(16) + 3
ans =7
>> x = ans - 1x =6
```
## **Operatori aritmetici**

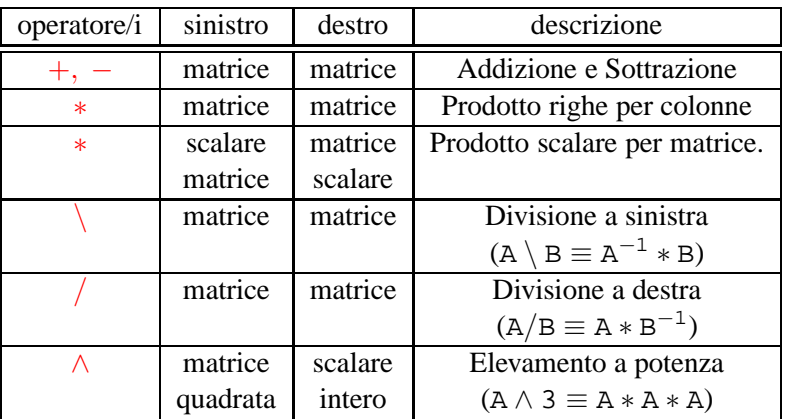

- le dimensioni degli operandi devono essere compatibili.
- le regole di precedenza sono quelle usuali dell'algebra. Utilizzare le  $\bullet$ parentesi tonde per cambiarle.

# **Operatori aritmetici: esempi**

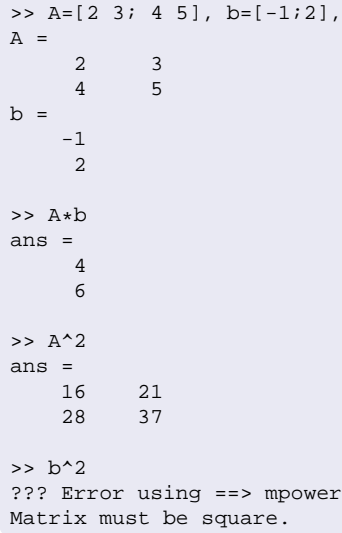

Espressioni

## **Operatori aritmetici elemento per elemento**

Se gli operatori aritmetici sono preceduti da un punto allora l'operazione viene eseguita elemento per elemento

```
>> A=[6 8; 10 14], B=[3 2;5 7],
A =6 8
   10 14
B =3 2
   5 7
>> A.*B
ans =18 16
   50 98
```
Si applicano a matrici della stessa dimensione. Restituiscono una matrice di risultati con valori pari ad 1 se la relazione è verificata e 0 altrimenti. I principali operatori sono:

- $\bullet \leq \leq \leq \leq \leq \leq$   $\bullet$   $\leq$  rispettivamente minore, minore o uguale, maggiore, maggiore o uguale,
- ==, ∼= uguaglianza e non uguaglianza rispettivamente

 $\bullet \& \dots \circ \bullet$  and, or e not rispettivamente

 $\Rightarrow$  A=[1 -1; 2 3]; B=[2 -1; 2 0]; A==B  $ans =$ 0 1

1 0

# **Operatori logici**

Consideriamo la loro applicazione a variabili scalari

**&**: operatore and

$$
a \& b = \begin{cases} 1 & \text{se } a, b \neq 0 \\ 0 & \text{altrimenti} \end{cases}
$$

**|**: operatore or

$$
a \mid b = \begin{cases} 1 & \text{se } a \neq 0 \text{ oppure } b \neq 0, \\ 0 & \text{altrimenti} \end{cases}
$$

∼: operatore not

$$
\sim a = \begin{cases} 1 & \text{se } a = 0, \\ 0 & \text{altrimenti} \end{cases}
$$

Se applicati tra vettori o tra matrici operano elemento per elemento.
Valgono le seguenti regole di precedenza fra le tre classi di operatori viste:

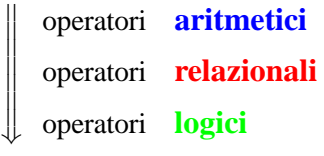

 $>> 3 + 1 > 2$  & 6 <= 7  $ans =$ 

1

Anche se non necessario, in questi casi, vi consiglio di usare le parentesi tonde per evidenziare meglio l'ordine di applicazione degli operatori

#### Espressioni

#### **Eccezione alla regola**

- se uno degli operandi è uno scalare allora la regola di compatibilità delle dimensioni è rilassata.
- tale scalare viene interpretato come una matrice avente le stesse dim. del secondo operando ed elementi uguali al valore dello scalare.

 $\Rightarrow$  A = [6 8; 10 14; 3 -1]  $A =$ 6 8 10 14  $3 -1$  $>> A + 1$  $ans =$ 7 9 11 15 4 0

#### **Trasposto e trasposto coniugato**

Un altro operatore importante è ' (apice) che restituisce la trasposta coniugata della matrice a cui viene applicato ( .' restituisce soltanto la trasposta). Matlab infatti gestisce ed elabora anche i numeri complessi.

```
\Rightarrow A = [ 0 -i; 1+i 3-i]
A =0 0 - 1.0000i
  1.0000 + 1.0000i 3.0000 - 1.0000i
>> A'ans =0 1.0000 - 1.0000i
      0 + 1.0000i 3.0000 + 1.0000i
```
### **Funzioni scalari**

Sono disponibili numerose funzioni *built-in* per la elaborazione di scalari, vettori e matrici. Nel seguito alcune di queste sono elencate.

### **Funzioni scalari**

- **Trigonometriche:** sin, cos, tan, ...
- Esponenziali: sqrt, exp, log, log10, log2, . . .
- $\bullet$  Complesse: real, imag, conj,...
- Arrotondamento:
	- fix: arrotonda verso zero ( $fix(2.7) = 2$ ,  $fix(-2.7) = -2$ )
	- floor: arrotonda verso  $-\infty$  (floor(-2.7) = -3)
	- ceil: arrotonda verso  $+\infty$  ( ceil(2.7) = 3)
- se applicate a matrici operano elemento per elemento restituendo una matrice di risultati;
- per maggiori informazioni consultare help elfun.

# **Funzioni vettoriali**

- length: restituisce la lunghezza di un vettore (ossia il numero dei suoi elementi)
- Analisi dei dati
	- max e min: restituiscono l'elemento massimo e minimo rispettivamente

```
max([4 10 -2]) \rightarrow 10
```
sort: ordina gli elementi del vettore

```
sort([4 10 -2]) \rightarrow [-2 4 10]
```
- sum: calcola la somma degli elementi
- prod: calcola il prodotto degli elementi
- se applicate a matrici operano colonna per colonna restituendo un vettore riga;
- $\bullet$  per maggiori informazioni consultare help datafun

### **Funzioni matriciali**

- size: dimensione di una matrice;
- inv: matrice inversa;
- det: determinante;
- rank: rango;
- diag: crea una matrice diagonale oppure restituisce la diagonale di una matrice;
- tril, triu: estrae la parte triangolare inferiore o superiore da una matrice;
- reshape: modifica le dimensioni di una matrice;

Per maggiori informazioni consultare help matfun

# **Diagonali di una matrice**

Si consideri una generica matrice

$$
A = \begin{pmatrix} a_{11} & a_{12} & \cdots & a_{1n} \\ a_{21} & a_{22} & a_{23} & \cdots & a_{2n} \\ \vdots & \vdots & \ddots & \vdots \\ \vdots & \vdots & \ddots & \vdots \\ \vdots & \vdots & \ddots & \vdots \end{pmatrix}
$$

L'elemento  $a_{ij}$  appartiene alla diagonale di indice *k* di *A* se  $k = j - i$ . Esempi:

- o gli elementi che appartengono alla diagonale di indice 0 (detta diagonale principale) sono  $a_{11}, a_{22}, a_{33}, \ldots$ ;
- o gli elementi che appartengono alla diagonale di indice 1 (detta prima sopradiagonale) sono  $a_{12}$ ,  $a_{23}$ ,  $a_{34}$ , ...;
- gli elementi che appartengono alla diagonale di indice −1 (detta prima sottodiagonale) sono  $a_{21}, a_{32}, a_{43}, \ldots$

# **Il comando** diag

È un comando che consente di creare matrici diagonali od estrarre diagonali da una matrice In particolare:

 $\bullet$  Se v è un vettore allora eseguendo  $A = diag(v, k)$  si crea una matrice A che ha gli elementi di v sulla diagonale *k*-ma

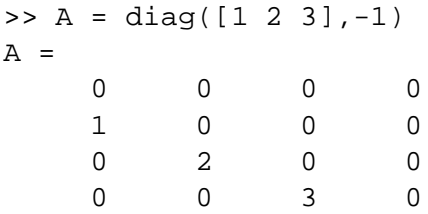

Se A è una matrice con più di una riga e più di una colonna allora eseguendo  $v = diag(A, k)$  si crea un vettore colonna v contenente gli elementi sulla diagonale *k*-ma di A.

Se k non è specificato allora per default  $k = 0$ .

# **I comandi** tril **e** triu

 $\bullet$  Se A è una matrice allora digitando B = tril(A, k) si ottiene una matrice i cui elementi sottostanti od appartenti alla diagonale *k*-ma sono posti uguale ad i corrispondenti elementi di A. Esempio

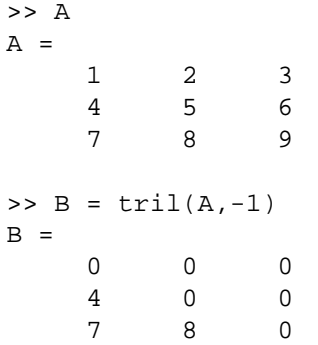

 $\bullet$  Se A è una matrice allora digitando B = triu(A, k) si ottiene una matrice i cui elementi soprastanti od appartenti alla diagonale *k*-ma sono posti uguale ad i corrispondenti elementi di A.

- Matlab permette di eseguire una successione di istruzioni memorizzate in un file
- tale file viene detto M-file dato che deve essere memorizzato con il suffisso .m

per creare un M-file si può usare l'*editor* di Matlab

File  $\longrightarrow$  New  $\longrightarrow$  M-file

 $\bullet$  esistono due tipi di M-file: script e function

# *Script*

- consistono proprio in una sequenza di comandi Matlab memorizzati in un file
- il loro utilizzo è utile qualora tale sequenza debba essere eseguita più di una volta
- per eseguire uno script è sufficiente digitare il nome dell'M-file (senza il suffisso)
- la esecuzione termina in corrispondenza della istruzione return oppure in corrispondenza della fine dell'M-file. Il controllo torna a chi ha lanciato la esecuzione (prompt dei comandi, altro M-file ...)
- le variabili utilizzate in uno script sono globali:
	- rimangono definite, e sono presenti all'interno dell'area di lavoro, al termine della esecuzione dello *script*
	- per accedere ad una variabile precedentemente definita occorre usare lo stesso identificatore (ossia nome)

# **Script: esempio**

# **calcola\_media.m**

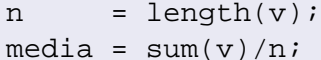

# **Script: esempio**

# **Esecuzione**

```
>> v = [1 \ 4 \ 5 \ 2];V =1 4 5 2
>> calcola_media
>> who
Your variables are:
media n v
>> media
media =
        3
```
# **Istruzioni per il controllo del flusso di esecuzione**

Matlab possiede le principali istruzioni di controllo del flusso di esecuzione che lo rendono un linguaggio strutturato. Le due principali categorie sono:

- Istruzioni per la **selezione**
	- si utilizzano quando un gruppo di istruzioni devono essere eseguite soltanto se certe condizioni sono verificate;
- Istruzioni per la **iterazione**
	- si utilizzano per ripetere l'esecuzione di un gruppo di istruzioni.

Descriveremo soltanto le istruzioni più utilizzate. Per maggiori dettagli consultare help lang.

#### **Selezione**

#### **La istruzione IF**

if (condizione) istruzioni

end

- la condizione è una espressione solitamente ottenuta facendo uso di operatori logici e/o relazionali; (ad esempio a==1). Si ritiene vera la condizione se il valore della espressione è diverso da zero, e falsa altrimenti;
- quando Matlab incontra una istruzione if, valuta la condizione. Se è vera (ossia se il suo valore è diverso da zero) allora esegue le istruzioni comprese fra if e end, altrimenti non le esegue;
- se il risultato della espressione che costituisce la condizione è una matrice allora la condizione è ritenuta vera qualora tutti gli elementi di tale matrice siano diversi da zero

### **La istruzione IF**

# **Più in generale**

```
if (condizione 1)
    istruzioni 1
[elseif (condizione 2)
    istruzioni 2]
[else
    istruzioni 3]
end
```
- se la condizione 1 è verificata viene eseguito il gruppo di istruzioni 1;
- in caso contrario, se è verificata la condizione 2, il gruppo di istruzioni 2 viene eseguito;
- altrimenti, ovvero se nessuna delle precedenti condizioni è verificata, si esegue il gruppo di istruzioni 3;
- il blocco elseif può essere ripetuto più di una volta.

# **Esempio**

Istruzioni per valutare la funzione così definita

$$
f(x) = \begin{cases} 0 & \text{se } x < 0 \\ x & \text{se } 0 \le x < 1 \\ 1 & \text{se } x \ge 1 \end{cases}
$$

```
if (x < 0)f = 0;elseif (x < 1)f = x;else
   f = 1;end
```
### **Il ciclo FOR**

Viene utilizzato per ripetere la esecuzione di un gruppo di istruzioni un numero di volte noto a priori. La sua sintassi è la seguente

for  $x = v$ 

istruzioni

end

- v è un vettore riga precedentemente definito (es.  $v = 1:10$ )
- $\bullet$  il ciclo vengono ripetuto tante volte quanto vale la lunghezza di v;
- ad x vengono assegnati i valori del vettore in sequenza
	- $\bullet$  durante la prima iterazione  $x = v(1)$
	- $\bullet$  durante la seconda iterazione  $x = v(2)$
	- $e$  etc.

### **Ciclo FOR: esempi**

Le seguenti sono due versioni equivalenti di un codice per calcolare la somma degli elementi di un vettore.

#### **Prima versione**

```
v = \text{rand}(1, 5);
s = 0;for i = 1: length(v)
    s = s + v(i);end
```
#### **Seconda versione**

```
v = \text{rand}(1, 5);
s = 0;
for x = vs = s + xiend
```
Lo si utilizza quando la esecuzione di un gruppo di istruzioni deve essere ripetuto un numero di volte non noto a priori

while (condizione)

istruzioni

end

- la condizione viene valutata
- se è falsa il ciclo viene chiuso
- altrimenti, ossia se è vera si esegue il blocco di istruzioni
- viene rivalutata la condizione e si procede come prima

### **Il comando break**

- è un comando che si utilizza per uscire in maniera forzata da un ciclo for o while;
- la esecuzione riprende dalla prima istruzione successiva ad esso;

Ricerca dell'indice di un elemento nullo in un vettore

```
k=0;for i = 1: length(v)
    if v(i) == 0,
       k=1;break
    end
end
```
Le function utilizzano solamente **variabili locali.**

- all'interno di una function, non sono visibili le variabili presenti nell'area di lavoro al momento della loro chiamata;
- anche facendo uso dello stesso identificatore una function non può cambiare il valore o cancellare una variabile definita al suo esterno;
- quando la esecuzione della function ha termine, tutte le variabili in essa definite ed utilizzate vengono rimosse;

- le function si interfacciano con l'esterno mediante l'utilizzo di parametri di input e di output;
- tali parametri possono essere matrici e/o vettori di qualunque dimensione;

### **Intestazione**

La prima riga di una function deve essere della seguente forma:

function  $[outf1,...,outfn] = nomefunction(int1,...,infk)$ 

- inf1,.., infk: parametri formali di input;
- outf1,.., outfn: parametri formali di output;

#### **Esecuzione**

>> [outa1,..,outan] = nomefunction(ina1,..,inak)

- ina1,.., inak: parametri attuali di input;
- $\bullet$  outal,.., outan: parametri attuali di output;

Non vi è alcun legame tra gli identificatori dei parametri formali (intestazione) e quelli dei parametri attuali (chiamata). La assegnazione avviene per posizione.

#### **Intestazione**

function [outf1,outf2,...] = nomefunction(inf1,inf2,...)

#### **Esecuzione**

- $\geq$  [outa1, outa2, ...] = nomefunction(ina1, ina2, ...)
	- al momento della chiamata viene assegnato ad inf1 il valore di ina1, ad inf2 il valore di ina2, etc.;
	- quando la esecuzione della function termina viene assegnato ad outa1 il valore di outf1, ad outa2 il valore di outf2, etc.

# **Parametri di input e output**

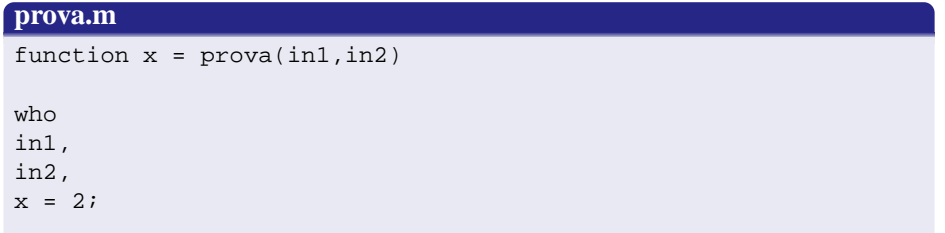

# **Parametri di input e output**

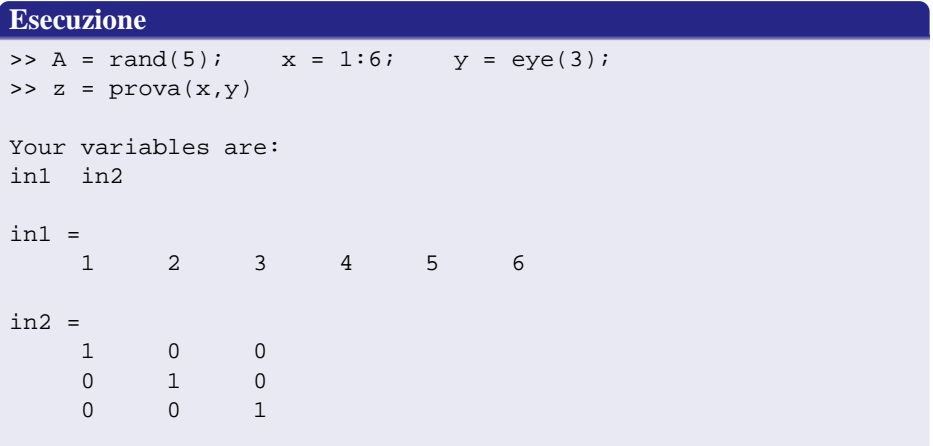

### **Function: esempio**

### **calcola\_massimo.m**

```
function massimo = calcola massimo(v)
```

```
massimo = v(1);
```

```
for i = 2 \text{:length}(v)if (v(i)) massimo)
        massimo = v(i);
    end
end
```
### **Function: esempio**

### **Esecuzione**

```
\gg w=rand(1,3)
w =4.0571e-01 9.3547e-01 9.1690e-01
>> mass = calcola_massimo(w)
mass =9.3547e-01
>> who
Your variables are:
mass w
```
#### **Function: documentazione**

- $\bullet$  per inserire commenti in un M-file occorre utilizzare il simbolo  $\%$ . Il testo che segue tale simbolo nella stessa riga viene considerato commento ovvero non viene interpretato ed eseguito;
- particolare importanza hanno le righe di commento consecutive che precedono o succedono immediatamente l'intestazione di una function
- $\bullet$  esse vengono visualizzate qualora si digiti help nomefunction cosicchè è possibile creare l'*help* in linea del proprio software;

#### **Function: esempio**

#### **calcola\_massimo.m**

```
function massimo = calcola massimo(v)
```

```
% massimo = calcola massimo(v)
%
% Determina il valore massimo del vettore v
massimo = v(1);
for i = 2 \text{:length}(v)if (v(i)) massimo)
       massimo = v(i);
    end
end
```
#### **Function: esempio**

>> help calcola\_massimo

```
massimo = calcola_massimo(v)
```
Determina il valore massimo del vettore v

 $>$ 

All'interno di un singolo M-file è possibile memorizzare più di una function. Tuttavia:

- l'unica accessibile dall'esterno è la prima;
- le eventuali altre, quindi, devono essere considerate come delle  $\bullet$ sottoprocedure della prima.

### **Function: alcuni comandi utili**

Alcuni comandi che risultano utili quando si scrive un codice Matlab sono:

- **disp**(<testo>): per visualizzare un messaggio. Esempio
	- disp('esecuzione terminata con successo');
- **error**(<messaggio>): interrompe la esecuzione del codice visualizzando il messaggio specificato. Esempio
	- error('Divisione per zero');
- **warning**(<messaggio>): visualizza un messaggio di avvertimento. La esecuzione del codice prosegue comunque.

### **Il comando feval**

Un comando che può risultare utile è il seguente

 $[outal,...,outan] = fewal(stringa, inal,...,inak)$ 

che esegue la function il cui nome è il valore della stringa (sequenza di caratteri racchiusa tra apici).

Modificando il valore della stringa la stessa istruzione può quindi lanciare l'esecuzione di function diverse.

Ad esempio, per calcolare  $y = cos(\pi)$  si può utilizzare la seguente istruzione

```
>> y = feval('cos',pi)
```
oppure le seguenti due istruzioni

```
\Rightarrow f = 'cos';
>> y = \text{fewal}(f, pi)
```
### **Grafica in 2D**

Il principale comando per tracciare grafici in 2D è **plot**.

Può essere utilizzato in svariati modi. Ne vedremo alcuni.

**Formato base**

**plot( X , Y )**

- x ed y sono vettori riga (o colonna) della stessa lunghezza;
- $\bullet$  disegna la spezzata che unisce i punti  $(x(1), y(1)), (x(2), y(2)), \ldots$

### **Grafica in 2D**

# >> plot([1 2 3 4],[2 6 4 8])

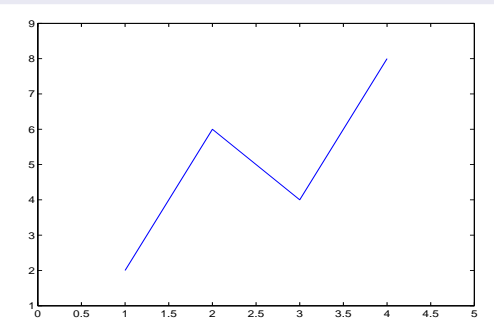

### **Grafica in 2D**

### **Formato della spezzata**

# **plot( X , Y , S )**

**S** è una stringa (sequenza di caratteri racchiusa fra apici) che specifica il formato desiderato per la spezzata, ovvero

- il colore della linea:
- $\bullet$  il tipo di linea (continuo, tratteggiato, ...);
- il *marker* da utilizzare per indicare i punti che individuano la spezzata.

# **Grafica in 2D**

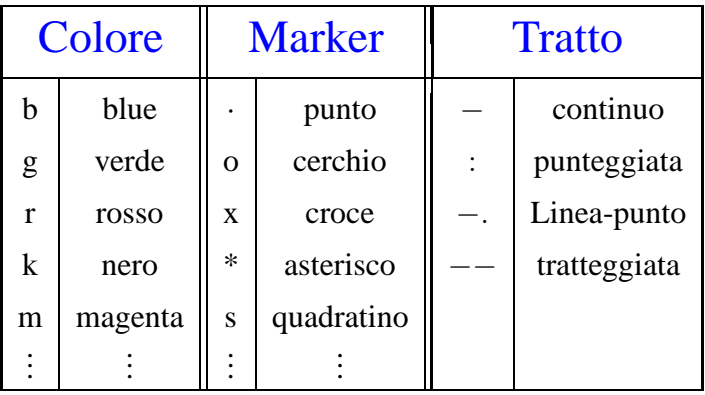

### **Grafica in 2D**

# >> plot([1 2 3 4],[2 6 4 8],' r--o')

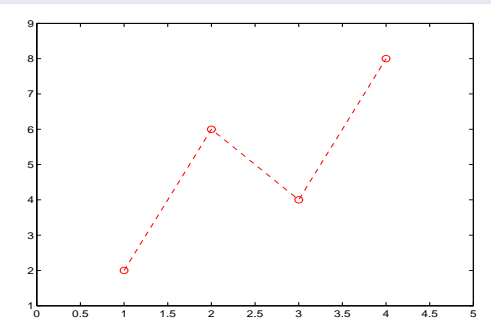

### **Il grafico di cos(x)**

Una approssimazione del grafico di  $cos(x)$  la si può ottenere così:

```
>> x = 0:0.01:2*pi;
```

```
\text{plot}(x, \cos(x), ' r-')
```
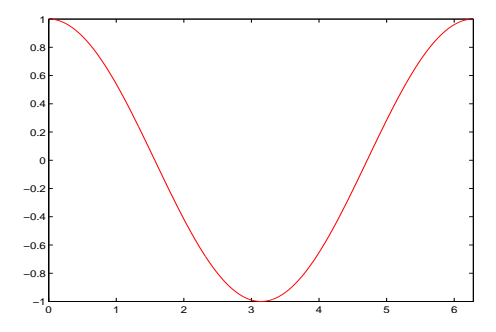

### **Ancora plot**

# **plot ( X1 , Y1 , S1, X2, Y2, S2, .... , XN, YN, SN )**

Disegna sulle stesso grafico N spezzate usando per ciascuna di esse il  $\bullet$ formato correspondente: S1 per la spezzata individuata da (X1,Y1), S2 per quella individuata da (X2,Y2), etc.

# **Altri tipi di scale**

I seguenti comandi hanno la stessa sintassi di **plot** ma differiscono per il tipo di scala metrica che utilizzano sugli assi coordinati:

- **semilogx**: scala logaritmica (base 10) sull'asse delle ascisse e lineare su quello delle ordinate:
	- la lunghezza del segmento tra  $10^0$  e  $10^1$  coincide con quella tra  $10^1$  e  $10^2,$ etc.
- **semilogy**: reciproco di semilogx;
- **loglog**: scala logaritmica su entrambi gli assi.

### **Grafica 2D: alcuni comandi utili**

**xlabel**, **ylabel**, **title**: per inserire, rispettivamente, una etichetta sull'asse delle ascisse, delle ordinate ed un titolo del grafico

 $vlabel('cos(x))$ ;

**axis**: per definire il *range* sui due assi axis ( $[x_{min} \quad x_{max} \quad y_{min} \quad y_{max}]$ )

### **Grafica 2D: alcuni comandi utili**

**• hold on:** per conservare un grafico precedentemente creato. Eventuali altre linee verranno tracciate sullo stesso grafico (per disabilitare **hold off**);

**• legend:** per inserire la legenda delle curve;

**• text, gtext:** per inserire del testo sulla figura;

### **Grafica 2D: alcuni comandi utili**

**figure**: crea una nuova finestra grafica;

**print**: per salvare su file un grafico (png, jpeg, eps, ps, .... )